# Unleash the Power of your iPad with #AppSmashing

#### Colette Cassinelli

La Salle Catholic College Preparatory

Handouts: http://goo.gl/GKShqM

# Unleash the power of your iPad with "App Smashing"

Come play and learn the power of App smashing -the process of using multiple apps in conjunction
with one another to complete a new and creative
final task or project. We'll put together fun
combinations of apps to use with formative
assessments and presentations.

# **What is App Smashing?**

Create content using one app
Save to Camera Roll
Open content using another app
Create something new
Publish to the web!

**Kudos to Greg Kulowiec** 

#### **Essential Questions:**

- How does using mobile devices encourage creativity and collaboration?
- How can I encourage problem-solving by "thinking outside the box" and brainstorming solutions?
- How can I combine free apps to create a new and unique product?
- How can I plan workflow routines that keep students focused on learning and not just on doing?
- How can my student showcase their creations for authentic audiences?

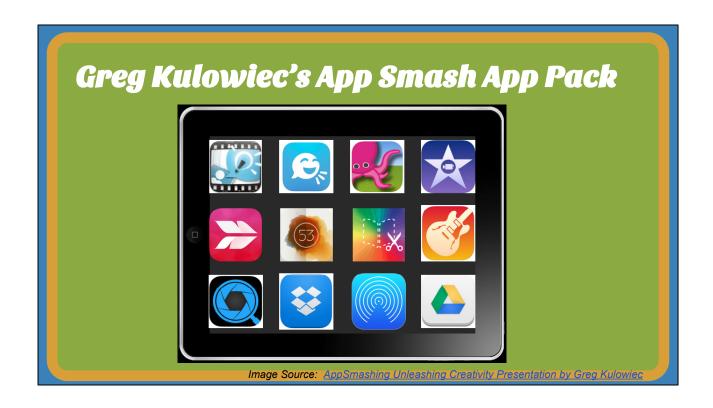

#### Kulowiec's App Smash App Pack:

Explain Everything / Tellagami / Do Ink / iMovie Skitch / Paper 53 / Book Creator / Garageband Tilt-Shift Video / DropBox / Air Drop / Google Drive

https://docs.google.com/a/lshigh. org/presentation/d/137B8alwc-L8OdXAlxOkN28luZzBIIViJTxTpR9f\_fX4/pub? start=false&loop=false&delayms=3000&slide=id.p

# Why use #AppSmashing?

The Goal is ...

Student Choice & Ownership

Creativity & Empowerment

**Critical Thinking** 

(Especially with MS/HS Students)

By giving MS/HS students options when creating projects, we empower them to think critically and be creative in their showcase of learning. Plus they have so much more time to explore new apps and come up with creative ways to present.

How can I better represent my understanding of what I am learning by using #AppSmashing?

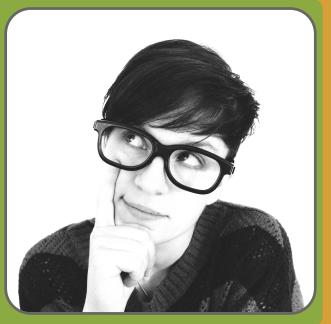

I want my students to constantly be asking themselves this question: How can I better represent my understanding of what I am learning by using AppSmashing?

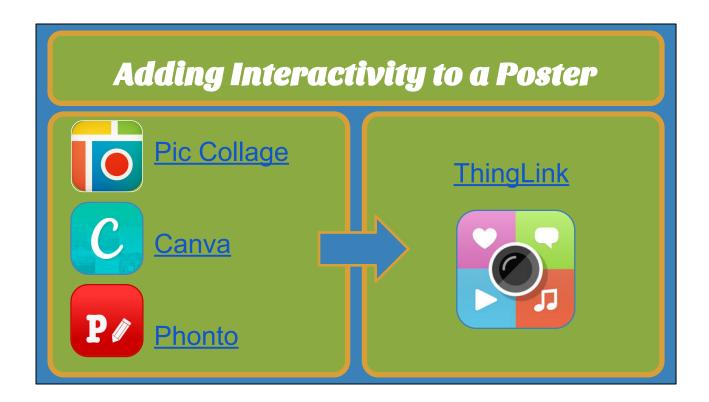

#### Find an app that will give you the look you want:

Pic Collage is great for collage with images, text and titles

Canva is really made for Social Media but now has custom posters, presentations and images - very creative templates (offers in-app purchases)

Phonto allows you to write on images with creative text

#### Others:

Skitch (made by Evernote)
Haiku Deck (take screenshot of each slide in
Presentation mode to get slides to Camera Roll)
Paper 53 - great for hand drawn sketches

Any Screencast program (ShowMe, Explain Everything \$, EduCreations)
Keynote / PowerPoint
ComicLife

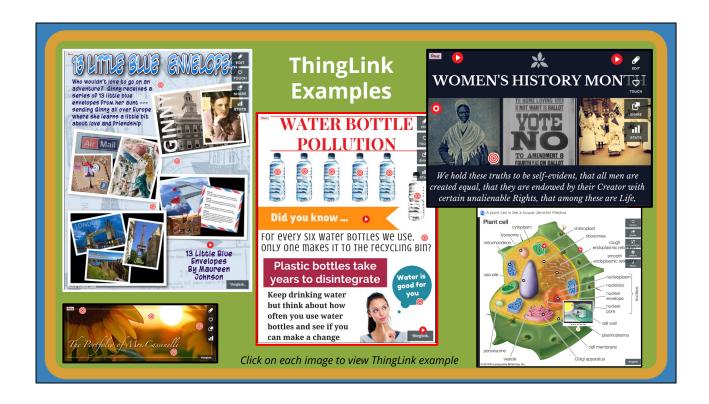

# ThingLink Examples: 13 Little Blue Envelopes - Book Project Image made with Pic Collage Embedded text & YouTube video of book

#### **Water Bottle Pollution Poster**

Image made with Canva Embedded links, text, & video

#### Portfolio Assignment

Embedded text explaining how the project was made in Photoshop

**Women's History Month** - Give a presentation from Thinglink instead of PowerPoint -- will the

interactions keep the audience engaged? Image made in Canva Embedded links, text, & video

#### A Plant Cell is like a House

reasoning for comparisons

Start with image (better yet - draw you own!) and add self-made videos using Explain Everything or iMovie for the comparison Avoid lower-level thinking by just labeling - explain how the process works!

Student turn in written documentation to justify their

Discuss: How can we encourage higher-level thinking during the #AppSmashing process?

Discussion prompt for BYOD session: How can we encourage higher-level thinking during the AppSmashing process?

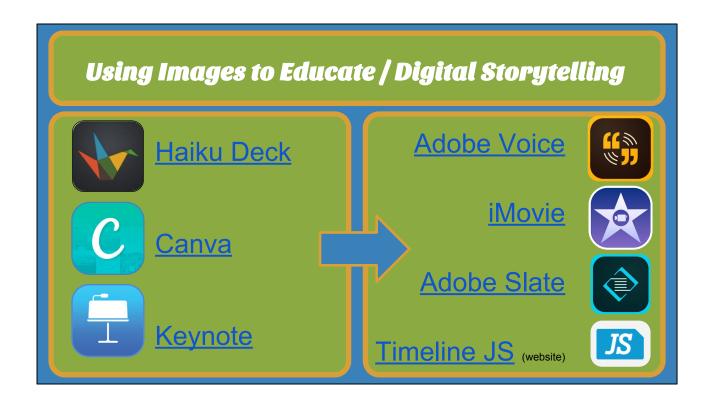

Once again start with apps that provide images or content.

Combine them with powerful storytelling / publishing tools

**Adobe Voice:** Simple, easy to use audio storytelling tool where you can use icons to represent your ideas or import own (appsmashed) images

**iMovie:** Create narrated slideshows from oral speeches given in class. Upload to YouTube and embed on blog or website

**Adobe Slate:** Create interesting web page-style pages with images

TimeLine JS: Collaborate using a Google

Spreadsheet to create easy to embed timelines with (appsmashed) images

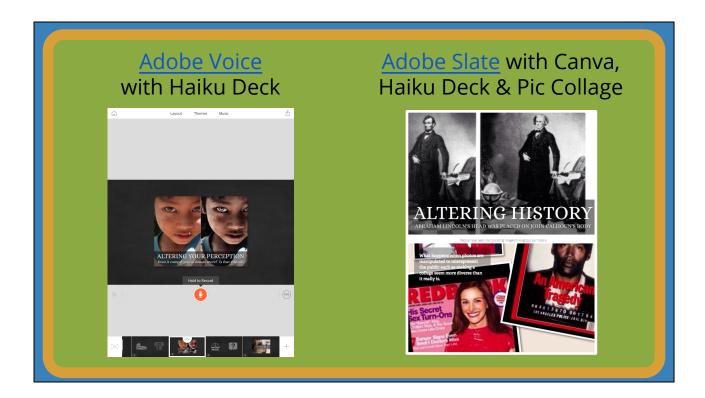

#### **Ethics of Digital Manipulation Project**

- Adobe Voice: Image were first created in Haiku Deck to provide a consistent professional look to the Adobe Voice Project
- 2. Adobe Slate: Images were first created in Canva, Haiku Deck and Pic Collage them brought into Adobe Slate

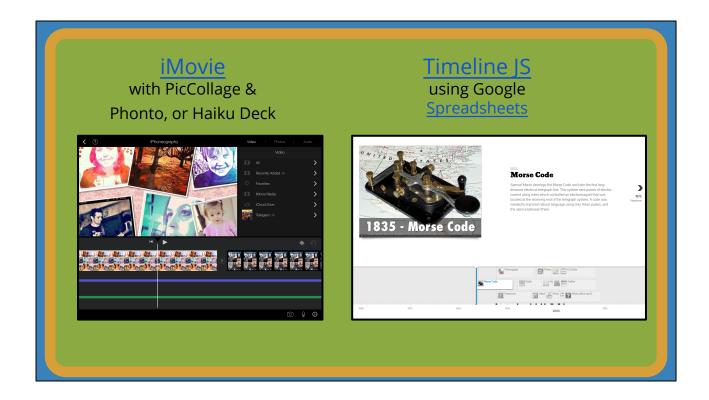

#### iPhoneography speech:

Some images made with Pic Collage, Phonto or Haiku Deck

Narration recorded in iMovie or Garageband

Aligned images to match narration

Optional: Background music - some made original music using Garageband

#### **History of Communication Timeline**

Images made in Haiku Deck for consistent professional look

Use Google Spreadsheet for all content Challenge: Uploading images to Flickr so they would display correctly on TimeLine JS (images in GDrive folder did not work)

## Embed on website or blog

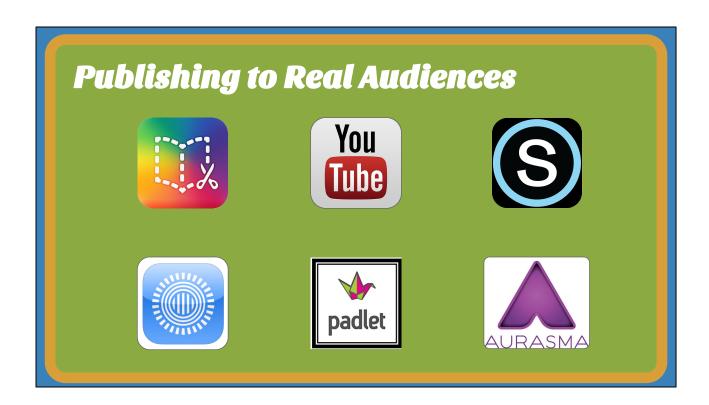

**Book Creator:** Health class is writing a drug story to explain what happens to someone who gets involved in a specific drug. After research and first draft of story, students will paste story into Book Creator to create a "choose your own adventure" type story where right before the person uses - go to various chapters to see the results.

**YouTube** - Create a playlist of all narrated slideshow speeches. Give one URL so everyone in the class can watch each others

**Schoology:** Great way to share AppSmashing projects with each other using Discussion forum or Media Gallery

**Prezi** is a favorite presentation tool for HS students because its allows embedded of appsmashed images, videos, links, etc.

**Padlet** is a super easy way for students to link to their Thinglink (or any) web-based projects or upload appsmashed images

Aurasma - Media Arts teacher Brendan Gill at Catlin Gabel school had his MS students create a walking tour of the artwork, statues and memorials around their campus using the Aurasma app. Students first did research, conducted interviews and then made short videos about the items. They created images as triggers - which display the video within the Aurasma app.

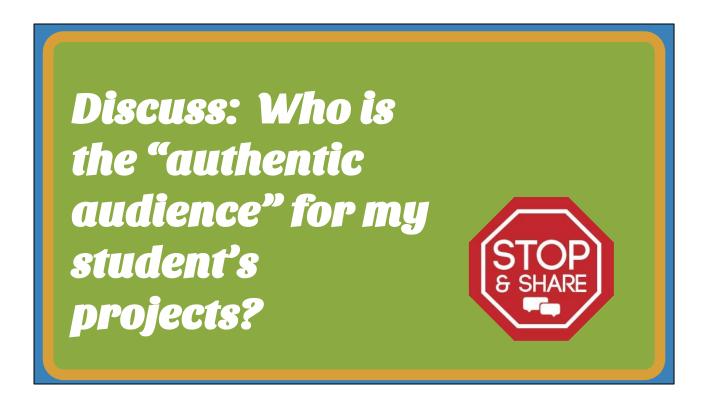

Discussion prompt for BYOD session: Who is the authentic audience for my student's projects?

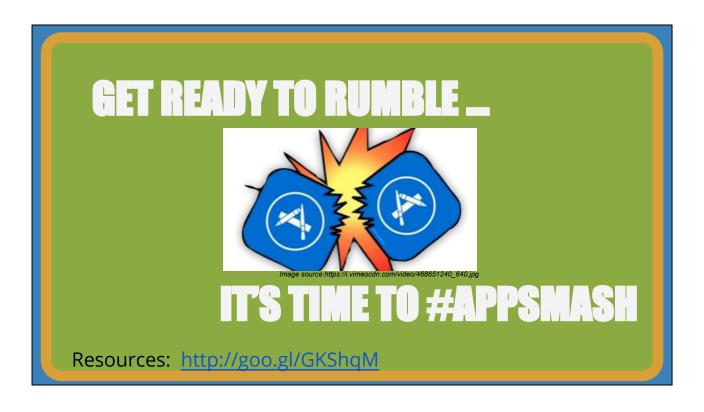

Give time for participants to explore and create their own app smash

## Workflow

The challenge with any app smashing project is to figure out the workflow process.

Camera Roll Email Google Drive
AirDrop Dropbox

Options: Camera Roll Email Google Drive

AirDrop Dropbox

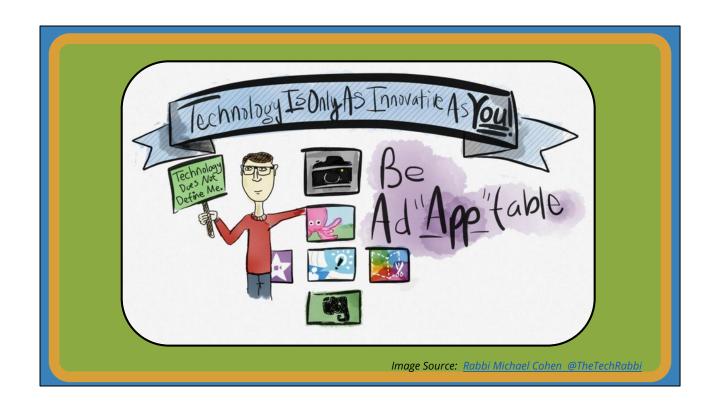

Using AppSmashing with our students encourages them to be Ad "app" table!

# Thanks for coming

#### Colette Cassinelli

La Salle Catholic College Preparatory

Follow me ---> @ccassinelli

http://www.edtechvision.org

#AppSmashing Handouts: http://goo.gl/GKShqM

Thanks for coming. Contact info:
Colette Cassinelli
La Salle Catholic College Preparatory
Follow me ---> @ccassinelli
<a href="http://www.edtechvision.org">http://www.edtechvision.org</a>

PDF copy of this presentation & website notes at <a href="http://goo.gl/GKShqM">http://goo.gl/GKShqM</a>